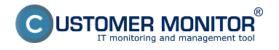

#### View of an internet line quality in the section Online information

#### Turning on monitoring of Ping PL, RTT

**Monitoring of an internet line quality through Online information** is enabled defaultly on every computer, and testing of Ping PL, RTT is realized to website www.google.sk in periodic intervals. Evaluation is done automatically and the results of these tests are displayed separately for each device. You can view the results in the section *Presentation and Evaluation -> Presentation -> Online information*, as you can see on the next image

|                                          |                               |                                | 🗮 🔚 💳 Úvodný prehľad 🗲 Kredit 🍞 Manual 🌒 Odihlástť                                                |
|------------------------------------------|-------------------------------|--------------------------------|---------------------------------------------------------------------------------------------------|
|                                          | Admin zóna                    | Prehliadanie a<br>Vyhodnotenie | Customer Desk Communicator Operátor Meno operátora                                                |
| Zbalif viello 🔷 Rozbalif viello          | 🚦 Zóny                        |                                | ? Q                                                                                               |
| Upozomenia<br>Poruchy<br>História porúch | Online Informácie             | Operator                       | Pořítod 8 zearb08 Používateľ<br>Umiestnenie Zoradiť podľa CM-D v Zoradiť ako Vzoslupne v Hľadať 📿 |
| Poruchy na počítačoch                    |                               | os                             | 🗹 Zahrnúť ručne zadané počítače 🔚 Len online počítače                                             |
| Zobrazenia                               |                               | Disk avg write queue           | ŧ                                                                                                 |
| Zóny<br>Watches (Online monitoring)      | Processes by cpu              | Process 1<br>Process 2         | firefor.exe (2.5)<br>nidebat.exe (0.5)                                                            |
| Počítače<br>Online informácie            | Processes by<br>memory        | Process 1                      | ficefox.ese.(455.MB)                                                                              |
| Internet bandwidth monitor               |                               | Process 2                      | C/windows/SystR00H4Macromed/Elash/Elash/PlaverPlugin 11 5 502 146.exe (451 MB)                    |
| Zmeny na počítači<br>Foto dokumentácia   | Ping connection<br>monitoring | Description                    | www.google.sk.(t2x in 3m)                                                                         |
| – Manažerské informácie                  |                               | Packet loss<br>Round trip time | 18 % 217 mx                                                                                       |
| Reporty<br>Prenesené dáta na ADSL a FW   | Local ip 1                    | lpimao<br>Gateway ipimao       | 192.168.1.09./ AC.8112.C8FBAC<br>192.168.1.1/9125.86 DS.C1.34                                     |
| Freiniseine gata ha PLOL a Filv          |                               | Adapter name                   | 152,166,1.1 / W125 06 J0 / 01 / 44<br>WI-Fi adapter Broadcow 43130N 802,116/ph 1x1                |
|                                          |                               | Avg down speed in<br>last 30s  | 42 KB/s                                                                                           |
|                                          |                               | Avg up speed in last<br>30s    | 2 KB/s                                                                                            |

Image: Zobrazenie Ping PL,RTT cez Online informácie

A reliable internet line should have zero packet loss even for higher loads, and response RTT vary according to type of the line. You should have **the following typical RTT values for your measurements:** 

DSL ...cca 15-70ms UPC (coaxial) ...cca 10-30ms Optic ...cca 3-10ms FWA 10.5GHz, 26GHz - cca 10ms mobile ...HSDPA cca 70-100ms, GPRS over 150ms Wimax - over 50ms Wifi 5.4GHz links ...cca 4-10ms

In case that internet connection quality is not evaluated automatically, and you also can't see information about Ping PL,RTT at Onlie information, you must first enable the monitoring of Ping PL, RTT.

# Activation and setup of parameters for monitoring of Ping PL and RTT may be realized on two places.

**1.Option** - In section Admin zone -> Main menu -> Computers -> choose a specific computer and move to the tab C-Monitor settings, section Parameters for monitoring of PING PL and RTT, as displayed on the next image. Select the option *enable monitoring of PING PL AND RTT* by which you also gain access to setup of evaluation, where you can adjust particular parameters according to

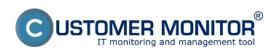

Published on Customer Monitor (https://www.customermonitor.eu)

#### your needs.

|                                |                                                                                                    |                             |               | ж                 | 📜 🔚 Úvodný | prehľad 🗲 K | iredit <b>?</b> Manual | 🖕 Odhlásiť |  |
|--------------------------------|----------------------------------------------------------------------------------------------------|-----------------------------|---------------|-------------------|------------|-------------|------------------------|------------|--|
|                                |                                                                                                    | ehliadanie a<br>/hodnotenie | Customer Desk | Communicator      |            |             | Operátor: Meno operá   | tora 🔘     |  |
| -Zhair vletio Rozhair vletio   | 😼 Počítače                                                                                                    |                             |               |                   |            |             |                        | ?          |  |
| Zákaznici<br>Počítače          | Spoločnosť                                                                                                    | Počitač &<br>Umiestnenie    | searb08 Pou   | div.Email         | Operator   | Hiadat      |                        |            |  |
| Audit SW a evidencia HW        | Licencia                                                                                                    |                             |               | Len zapožičané PC |            |             |                        |            |  |
| - Poufivatelia                 | SMTP použivateľ 4                                                                                                    |                             | SI            | ITP hesio 4       |            |             |                        |            |  |
|                                | SMTP typ autentifikacie 4                                                                                                    | Zeche                       | * SI          | ITP timeout 4     |            | sek.        |                        |            |  |
| Mőj profil<br>Zákaznicke kontá | Parametre pre monitorovanie                                                                                                    | PING PL a RTT               |               |                   |            | Akh         | ualizovať na počitači  | •          |  |
| Používateřská história         | Táto funkcia je podporovaná C-Monitor klientom pre Windows, Linux a Mac od verzie 2.6.x.x                                                     |                             |               |                   |            |             |                        |            |  |
| + Admin. nástroje              | Zapnúť monitorovanie PING PL                                                                                                    |                             |               |                   |            |             |                        |            |  |
| - C-Monitor klient             | aRTT                                                                                                    |                             |               |                   |            |             |                        |            |  |
| Nastavenia C-Monitor na PC     | Host (IP)                                                                                                    | www.google.sk               | Te            | stovacia perióda  | 3 min 💌    |             |                        |            |  |
| Rozvrhy a stav úloh            | Opakovania                                                                                                    | 12                          | By            | tes               | 56 B       |             |                        |            |  |
| Watches - nastavenia           | Timeout                                                                                                    | 10 sek.                     | П             | L                 | 64         |             |                        |            |  |
| Aldualizácia C-Monitor ki.     | Veľkosť histórie                                                                                                    | 10                          |               |                   |            |             |                        |            |  |
| Licencie                       | Parametre pre monitorovanie rýchlosti FTP prenosu<br>Táto funkcia je podporovaná C-Nonitor klientom pre Windows, Linux a Mac od vercle 2.6.xx |                             |               |                   |            |             |                        |            |  |
| Stiahnuté súbory z počítačov   |                                                                                                    |                             |               |                   |            |             |                        |            |  |
| — Komunikácia                  | Zapnúť monitorovanie rýchlosti                                                                                                    |                             |               |                   |            |             |                        |            |  |

Image: Nastavenie monitoringu Ping PL,RTT v časti Admin zóna -> Počítače -> záložka nastavenie C-Monitora

**2. Option** - To change settings on more devices, go to section Admin zone -> C-Monitor settings on PC, select computers, whose settings you want to change and press Edit selected. Then, in the section Parameters for monitoring of PING PL and RTT, select the option Enable monitoring of PING PL and RTT, as you can see on the next image.

|                                                  |                                                                                           |                                 |                 | l                              | * = =  | Úvodný prehľad | € Kredit   | 🎙 Manual 🛛 🅲        | ) Odhlásiť |  |  |
|--------------------------------------------------|-------------------------------------------------------------------------------------------|---------------------------------|-----------------|--------------------------------|--------|----------------|------------|---------------------|------------|--|--|
|                                                  |                                                                                           | Prehliadanie a<br>Nyhodnotenie  | Customer Desi   | Communicat                     | tor    |                | Oper       | átor. Meno operátor | • ©        |  |  |
| Zhalif vlatio Rochalif vlatio                    | 3 Nastavenie C-                                                                           | Monitora na P                   | с               |                                |        |                |            |                     | Q,         |  |  |
| Zákaznici<br>Počítače<br>Audit SW a evidencia HW | Spoločnosť<br>Licencia                                                                    | Počitač & searbi<br>Umiestnenie | 08 Použiv/Email |                                | Hľadať |                |            |                     |            |  |  |
| - Použivatelia                                   | SMTP server 4                                                                             |                                 |                 | SMTP port 4                    | 25     |                |            |                     |            |  |  |
| Môj profil<br>Zákaznicke kontá                   | SMTP použivateľ 4<br>SMTP typ autentifikácie 4                                            | Žedne                           |                 | SMTP hesio 4<br>SMTP timeout 4 |        | sek.           |            |                     |            |  |  |
| Používateľská história                           | Parametre pre monitorovanie                                                               | PING PL a RTT                   |                 |                                |        |                | Aktualizov | vať na počítači     | - 5        |  |  |
| <ul> <li>Admin. nästroje</li> </ul>              | Táto funkcia je podporovaná C-Monitor klientom pre Windows, Linux a Mac od verzie 2.6.x.x |                                 |                 |                                |        |                |            |                     |            |  |  |
| C-Monitor klient                                 | Zapnúť monitorovanie PING PI<br>a RTT                                                     | L IV                            |                 |                                |        |                |            |                     |            |  |  |
| Rozvity a stavůloh<br>Watches - nastavenia       | Host (IP)                                                                                 | www.google.sk                   |                 | Testovacia perióda             | 3      | nin 💌          |            |                     |            |  |  |
| Aldualizácia C-Monitor KI.                       | Opakovania                                                                                | 12                              |                 | Bytes                          | 56     | 8              |            |                     |            |  |  |
| Verzie                                           | Timeout                                                                                   | 10 sek.                         |                 | TTL                            | 64     |                |            |                     |            |  |  |
| Licencie<br>Stiahnuté súbory z počítačov         | Veľkosť histórie                                                                          | 10                              |                 |                                |        |                |            |                     |            |  |  |
|                                                  | Parametre pre monitorovanie                                                               | e rýchlosti FTP prenos          |                 |                                |        |                |            |                     |            |  |  |
| <ul> <li>Komunikácia</li> </ul>                  | Táto funkcia je podporovaná C-Nonitor kilemiom pre Windows. Linux a Mac od vercie 2.6.xx  |                                 |                 |                                |        |                |            |                     |            |  |  |

Image: Nastavenie a editácia Ping PL,RTT pre viacero pc naraz

Date: 01/20/2013External Links: <u>Ping PL,RTT in the Info panel</u> [1]Images:

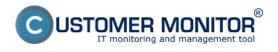

## Ping PL,RTT via Online information

Published on Customer Monitor (https://www.customermonitor.eu)

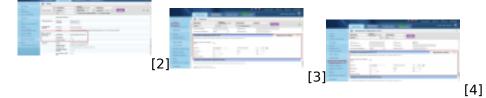

### Links

[1] https://www.customermonitor.eu/how-cm-works-0/monitoring-and-diagnostics/outages-and-quality-internet-connections/ping-pl-rtt-info

[2] https://www.customermonitor.eu/sites/default/files/pinPL%2CRTT%20z%20online%20info.png

[3] https://www.customermonitor.eu/sites/default/files/nastavenie%20PL\_RTT%20cez%20cm%20port alpocitace.png

[4] https://www.customermonitor.eu/sites/default/files/nastavenie%20PL\_RTT%20cez%20cm%20port al.png